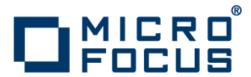

#### Rumba 9.4

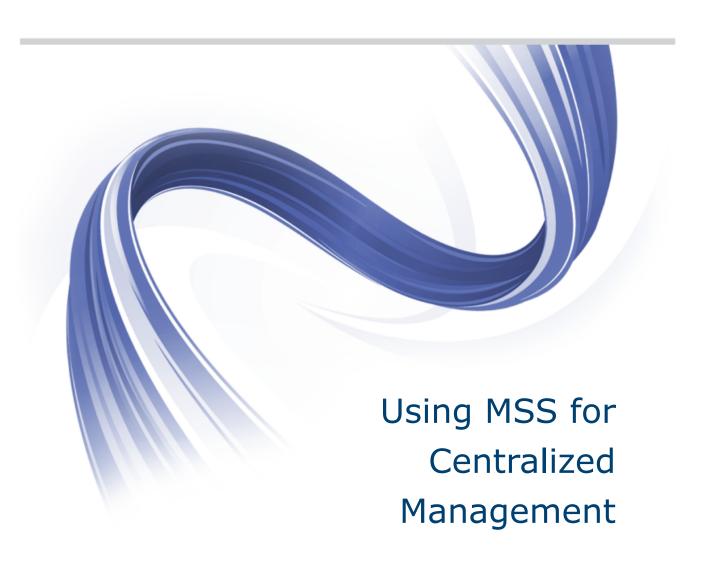

Micro Focus The Lawn 22-30 Old Bath Road Newbury, Berkshire RG14 1QN UK http://www.microfocus.com

Copyright © Micro Focus 1984-2016. All rights reserved.

MICRO FOCUS, the Micro Focus logo and Rumba are trademarks or registered trademarks of Micro Focus IP Development Limited or its subsidiaries or affiliated companies in the United States, United Kingdom and other countries.

All other marks are the property of their respective owners.

2016-01-26

#### **Contents**

| About centralized management                | 4    |
|---------------------------------------------|------|
| Prerequisites                               |      |
| Installing and using centralized management |      |
| Installing the HotFix                       |      |
| Enabling centralized management             |      |
| Using Rumba with centralized management     |      |
| Contacting Micro Focus                      |      |
| Further information and product support     |      |
| Information we need                         | 9    |
| Contact information                         |      |
| Tell us what you think                      | . 11 |

### **About centralized management**

The Micro Focus Host Access Management and Security Server (MSS) allows a system administrator to remotely deploy Rumba configuration package files to users. This feature is available as a HotFix for Rumba 9.4. You can download the HotFix from the *Micro Focus SupportLine* site.

System administrators can configure all aspects of a Rumba desktop environment, including:

- Session profiles
- Desktop profiles
- · Keyboard mapping
- Macros
- Scripts

System administrators then use the Micro Focus Package Manager to create a .MSI installation package file and deploy the file to users with the MSS.

### **Prerequisites**

- Rumba 9.4 must be installed before you install the HotFix.
- · Your machine must have a working connection to an MSS server.

## Installing and using centralized management

For information about how to install and use MSS and the Package Manager, refer to the respective product documentation.

## **Installing the HotFix**

- 1. Download the HotFix file from the *Product Updates* page on the *Micro Focus SupportLine Web site*: Rumba 9.4 MSS HotFix (English EXE)
- 2. Double-click either the .EXE or .MSP file to start the setup wizard.
- **3.** Follow the instructions in the setup wizard.

### **Enabling centralized management**

1. On the Rumba toolbar, select Options > Rumba Options.

The Rumba Options dialog box appears.

- 2. In the left pane, select Centralized Management.
- 3. In the Configure Centralized Management pane, check Enable centralized management.
- 4. In the Server URL field, type the URL of the MSS server.

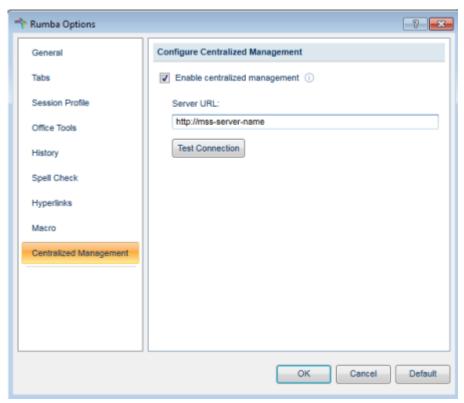

5. Click Test Connection

The result of the test appears below the server list.

- 6. Click OK. A message box appears advising you to restart Rumba.
- 7. Click OK.

The Rumba Options dialog box closes.

8. Restart Rumba.

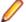

**Note:** If the test connection to the server fails, contact your system administrator.

## Using Rumba with centralized management

- 1. When you start Rumba, Rumba connects to the MSS server.
- 2. If the server requires authentication, you are prompted for a user name and password.

If any configuration package files are available for download, Rumba downloads them and installs their contents ready to be used in your next session.

## **Contacting Micro Focus**

Our Web site gives up-to-date details of contact numbers and addresses.

#### Further information and product support

Additional technical information or advice is available from several sources.

The product support pages contain a considerable amount of additional information, such as:

- The Product Updates section of the Micro Focus SupportLine Web site, where you can download fixes and documentation updates.
- The Examples and Utilities section of the Micro Focus SupportLine Web site, including demos and additional product documentation.
- The Support Resources section of the Micro Focus SupportLine Web site, that includes troubleshooting guides and information about how to raise an incident.

To connect, enter <a href="http://www.microfocus.com/SupportLine">http://www.microfocus.com/SupportLine</a> in your browser.

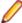

**Note:** Some information may be available only to customers who have maintenance agreements.

If you obtained this product directly from Micro Focus, contact us as described on the Micro Focus Web site, www.microfocus.com. If you obtained the product from another source, such as an authorized distributor, contact them for help first. If they are unable to help, contact us.

Also, visit:

- The Micro Focus Community Web site, where you can browse the Knowledge Base, read articles and blogs, find demonstration programs and examples, and discuss this product with other users and Micro Focus specialists. See http://community.microfocus.com.
- The Micro Focus YouTube channel for videos related to your product. See https://www.youtube.com/ user/MicroFocusIntl.

#### Information we need

However you contact us, please try to include the information below, if you have it. The more information you can give, the better Micro Focus SupportLine can help you. But if you don't know all the answers, or you think some are irrelevant to your problem, please give whatever information you have.

- The name and version number of all products that you think might be causing a problem.
- Your computer make and model.
- Your operating system version number and details of any networking software you are using.
- The amount of memory in your computer.
- The relevant page reference or section in the documentation.
- Your serial number. To find out this number, look in the subject line and body of your Electronic Product Delivery Notice email that you received from Micro Focus.

#### **Contact information**

Our Web site gives up-to-date details of contact numbers and addresses.

Additional technical information or advice is available from several sources.

The product support pages contain considerable additional information, including the Product Updates section of the Micro Focus SupportLine Web site, where you can download fixes and documentation updates. To connect, go enter http://www.microfocus.com/SupportLine in your browser.

If you are a Micro Focus SupportLine customer, please see the Welcome to Customer Care document that includes information about downloading and licensing your product, contacting Customer Care, and about reporting an incident. You can download the document from http://supportline.microfocus.com/000/ WelcomeToCustomerCare.pdf. Support from Micro Focus may be available only to customers who have maintenance agreements.

# Tell us what you think

We welcome your feedback regarding Micro Focus documentation.

Submit feedback regarding this Help

Click the above link to e-mail your comments to Micro Focus.